# proorc

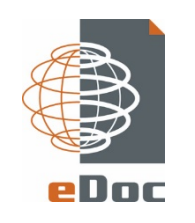

Proarc is an application for Document Control, Project Planning and Delivery of Documentation in technical construction projects, as well as effective information management in the operation of technical facilities

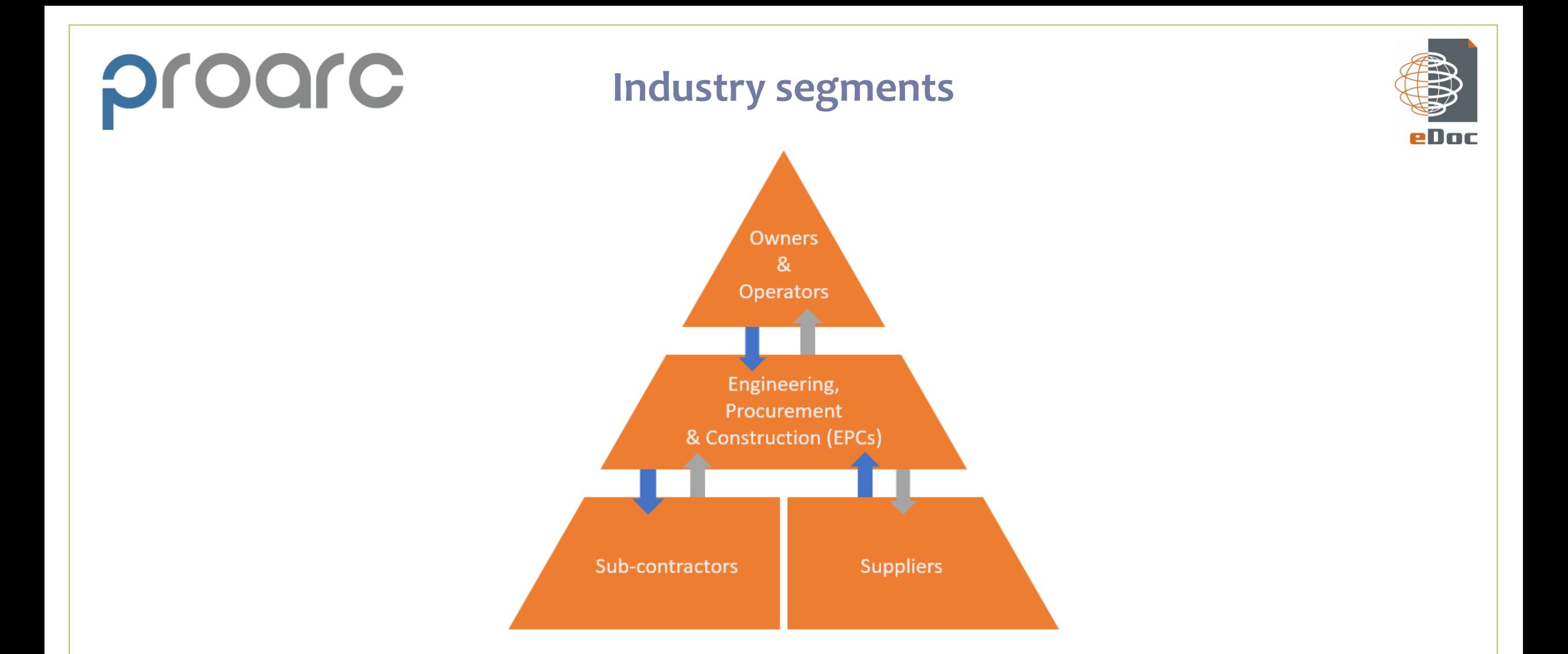

**Proarc has rich functionalities to handle document flow in external and internal workflows**

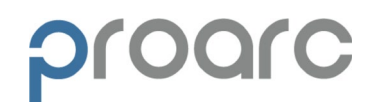

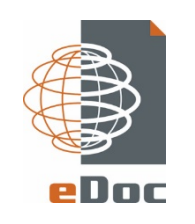

- Our inspiration is to configure a Document Profile which is optimal and automated with the right structure of metadata
- The data quality is based on several dependencies between the attributes to ensure a correct dataset
- The result is validated information in all of the metadata attributes, which makes it possible to create several structures of Dynamic Folders

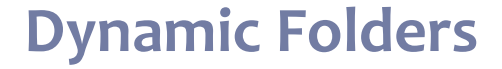

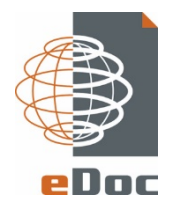

Based on good data quality, Dynamic Folders are automatically created, which let you access your documents from many different angles

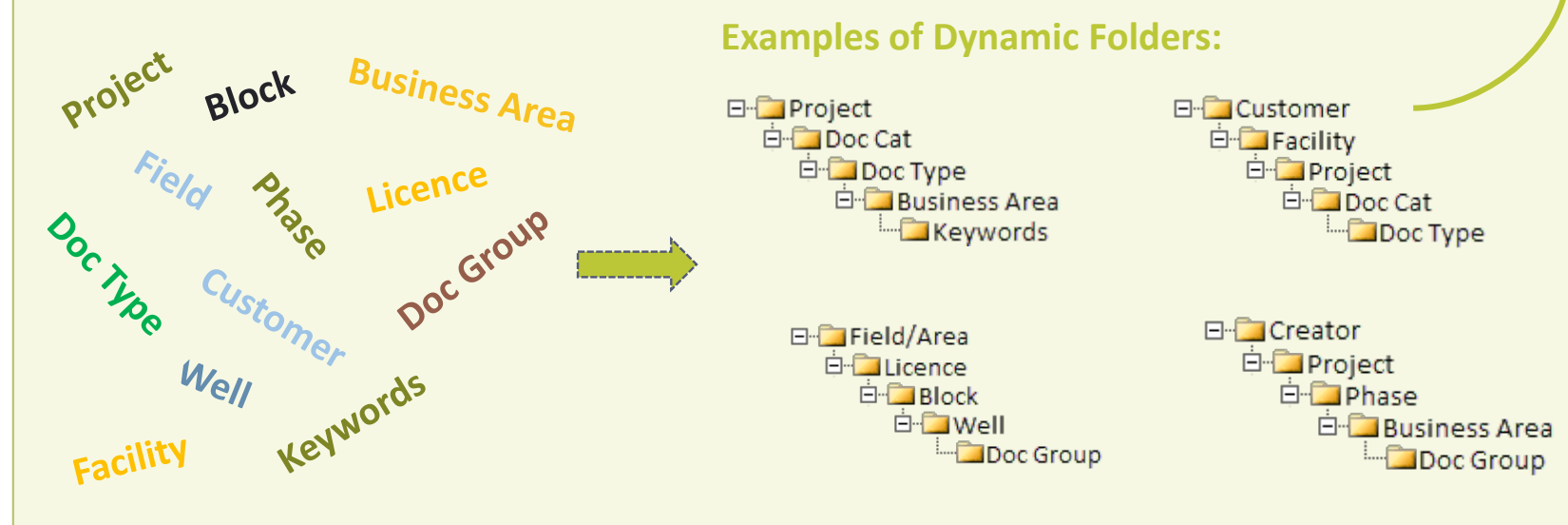

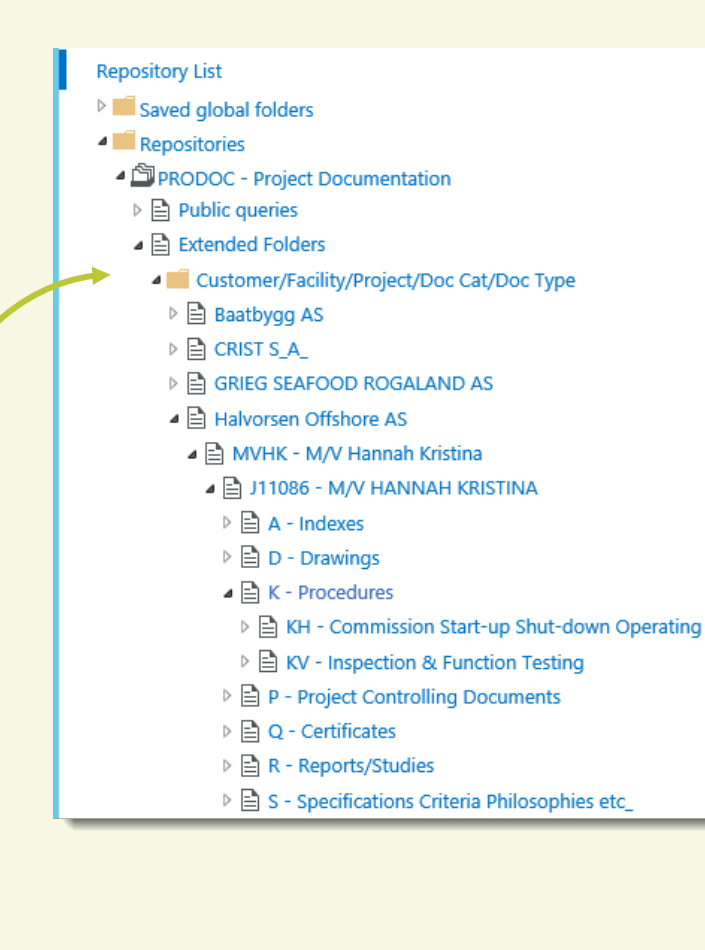

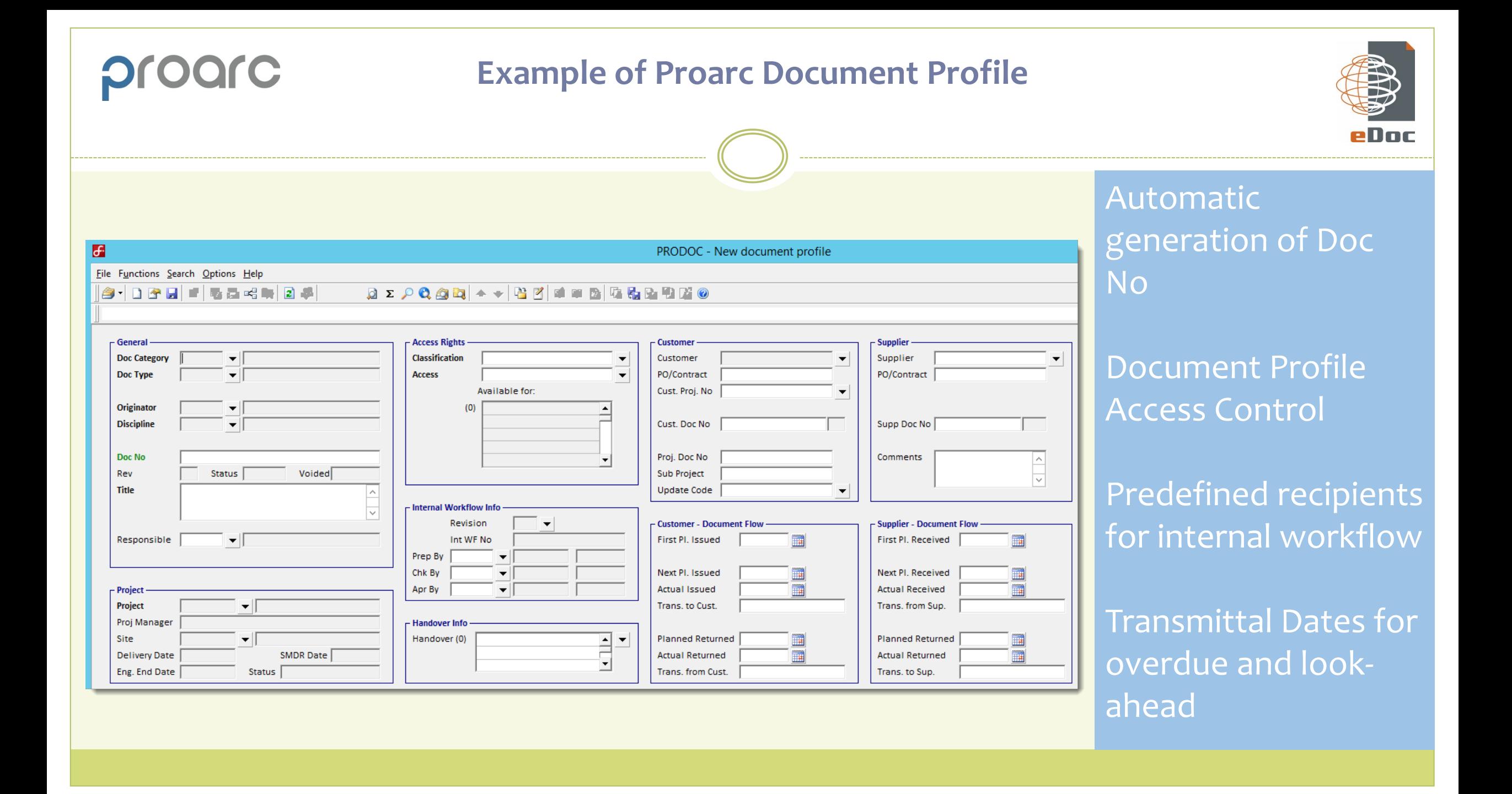

#### **Example of Administrative Documents in the Proarc Web Client**

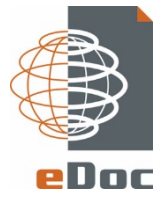

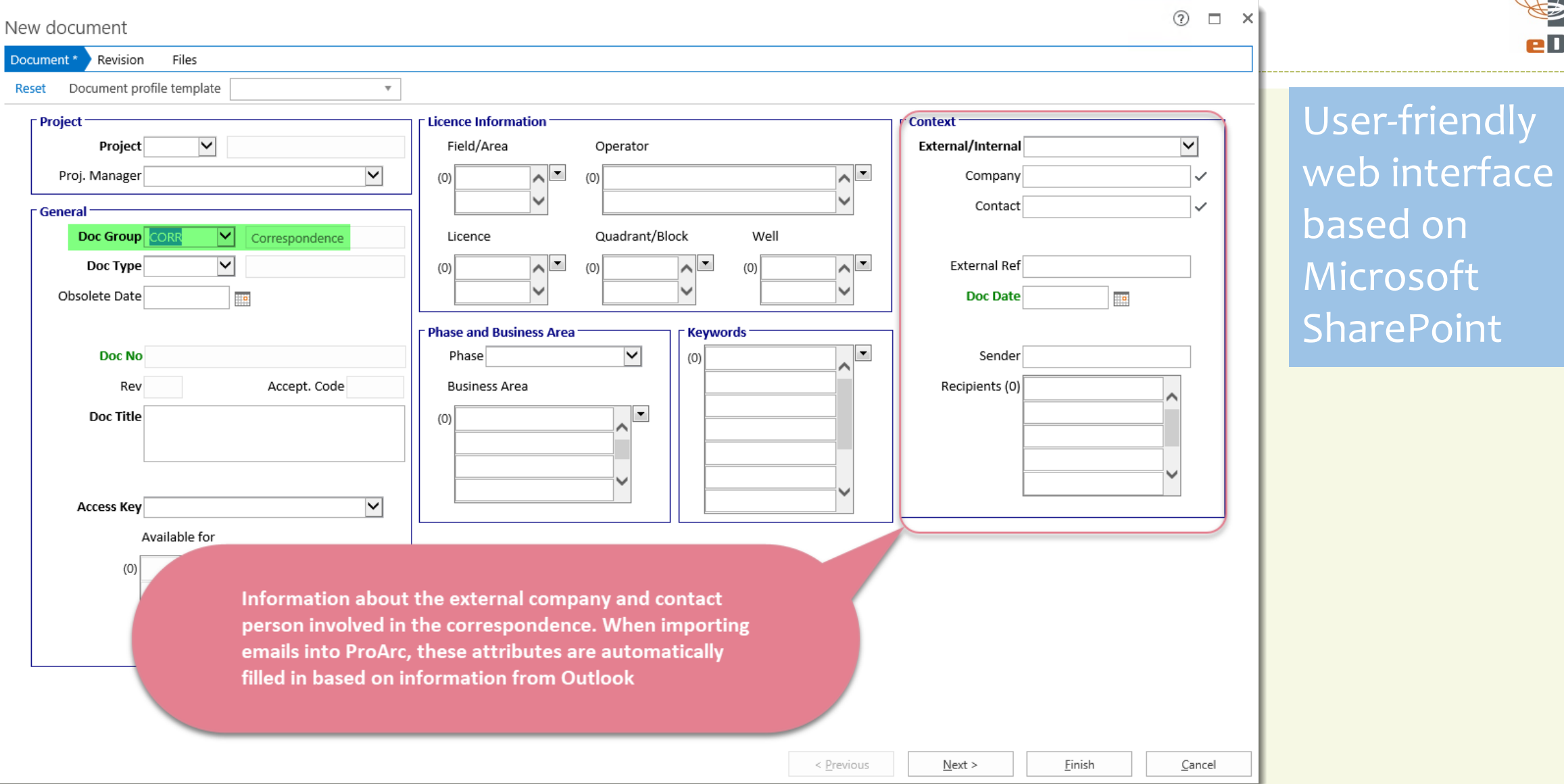

#### **Example of a Product Document profile**

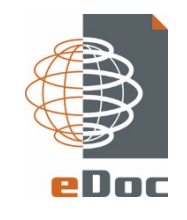

#### PRODOC - SDPU-NEX-XZ-001

progre

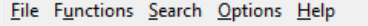

8 D 3 H 6 5 5 5 6 0 f 

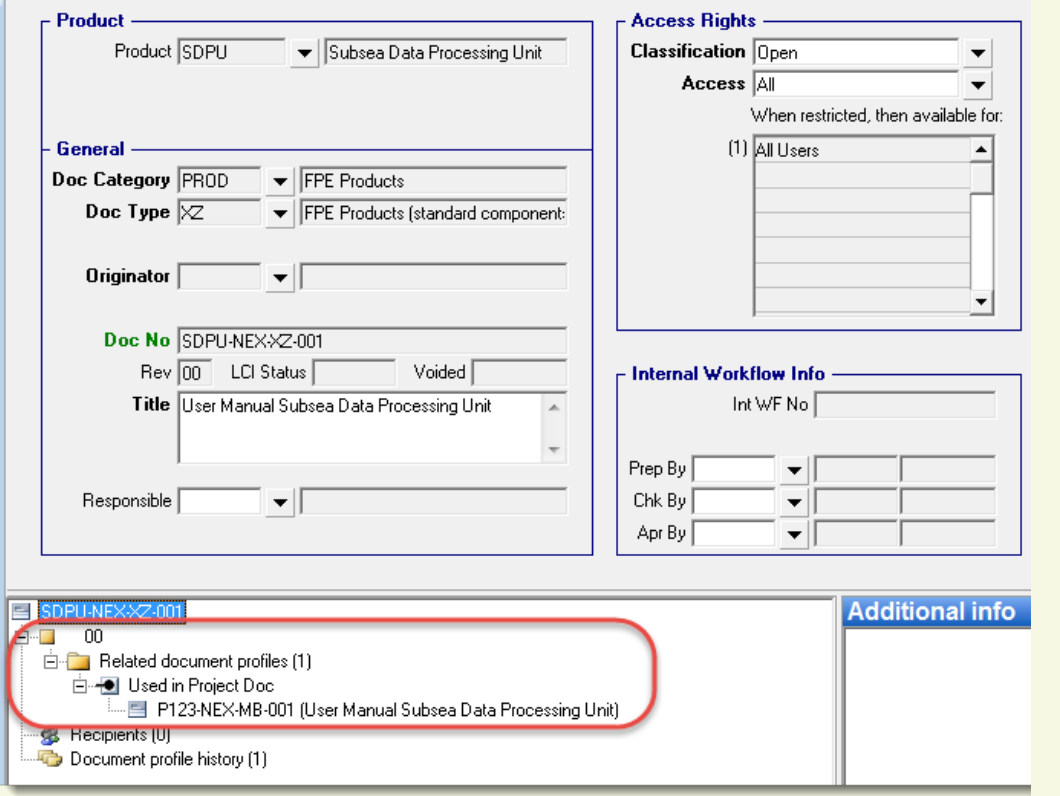

For registration of standard Product Documents like User Manual, Certificates etc

When the document is used in a project, a link between the Product Doc and the Project Docs is automatically created.

You will achieve full control of each specific Product revision, and all projects where this revision has been used.

#### **Integration with other systems**

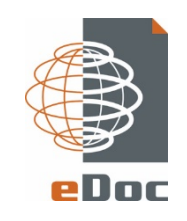

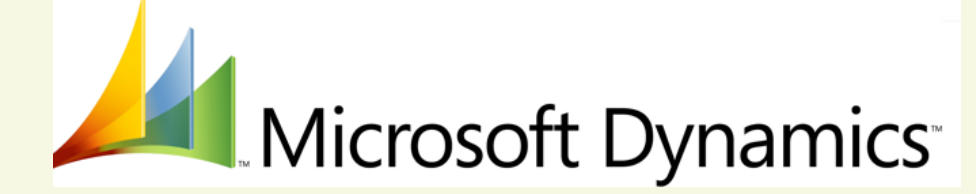

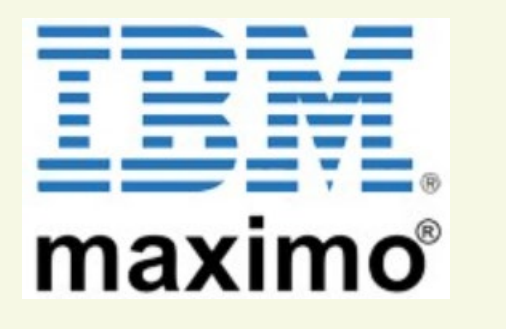

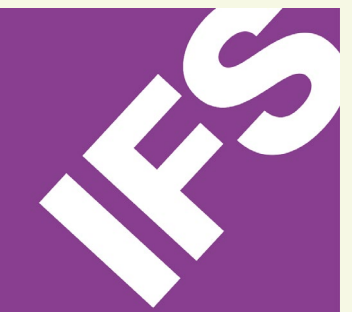

## s > SharePoint

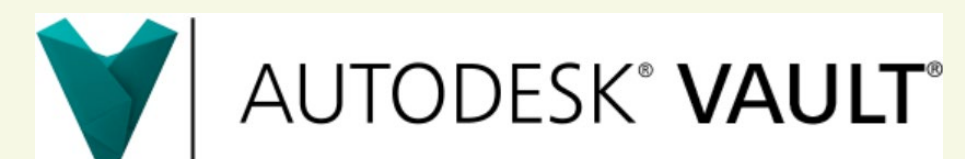

Proarc is very often integrated with other systems like Microsoft Dynamics Axapta, AutoDesk Vault, Navision, IFS, Adobe Document Cloud eSign services etc.

#### Different kinds of integration:

- o Lookup information like Project No, Tag No, PO No etc
- o Tag No synchronisations between Proarc and IFS/Maximo
- o Automatically imports of documents from AutoDesk Vault
- o Automatically checks of status codes and document completion

## progre

#### **Proarc Office/Outlook Integration**

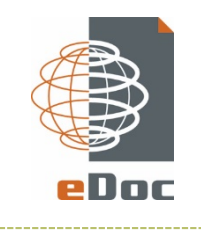

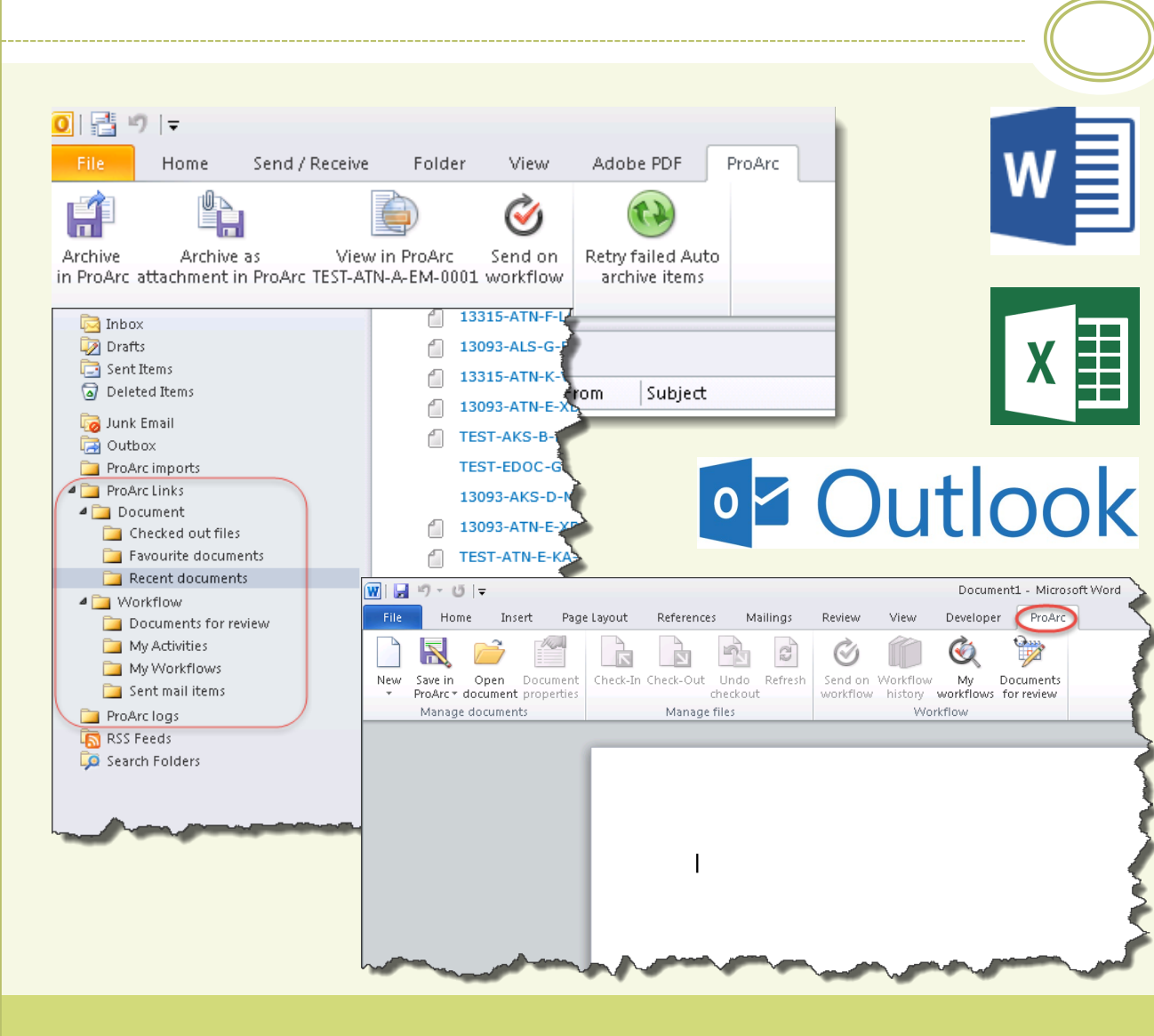

#### Import of mails directly from Outlook

Automatically assigning the right company and contact names in Proarc, based on sender/recipient mail addresses

Proarc menu in Word/Excel for creating and opening files in Proarc

Handling documents on workflow directly from Word

## progre

#### **Import of mails from Outlook to Proarc**

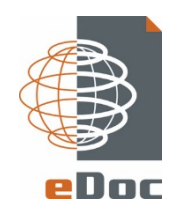

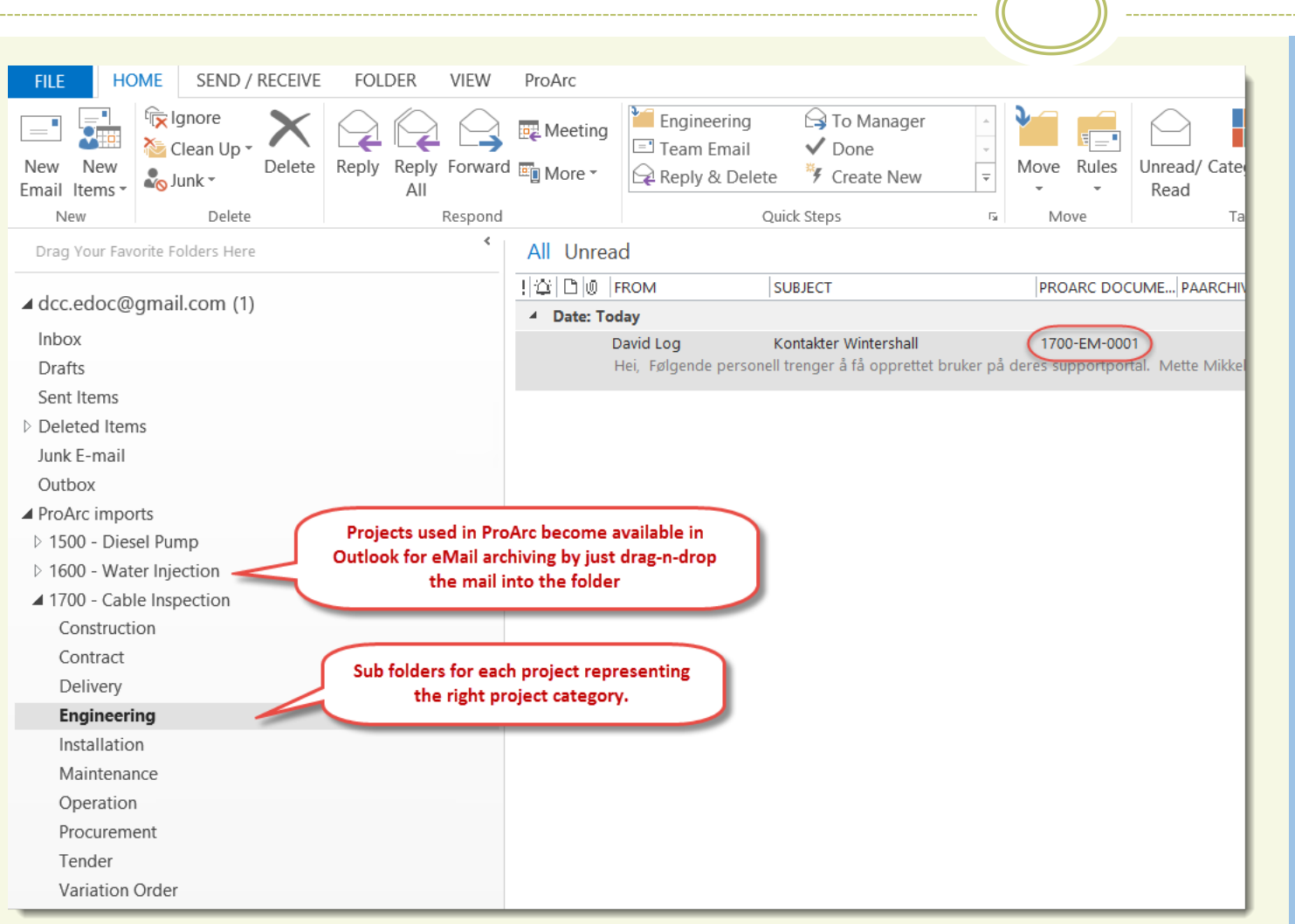

Folders in Outlook used for automatically archiving by drag-ndrop the mails into the right folder

The folders are automatically created based on the project rules in Proarc

When archived in Proarc, the Doc No is automatically assigned to the mail

The archived mail is available both from Proarc and Outlook

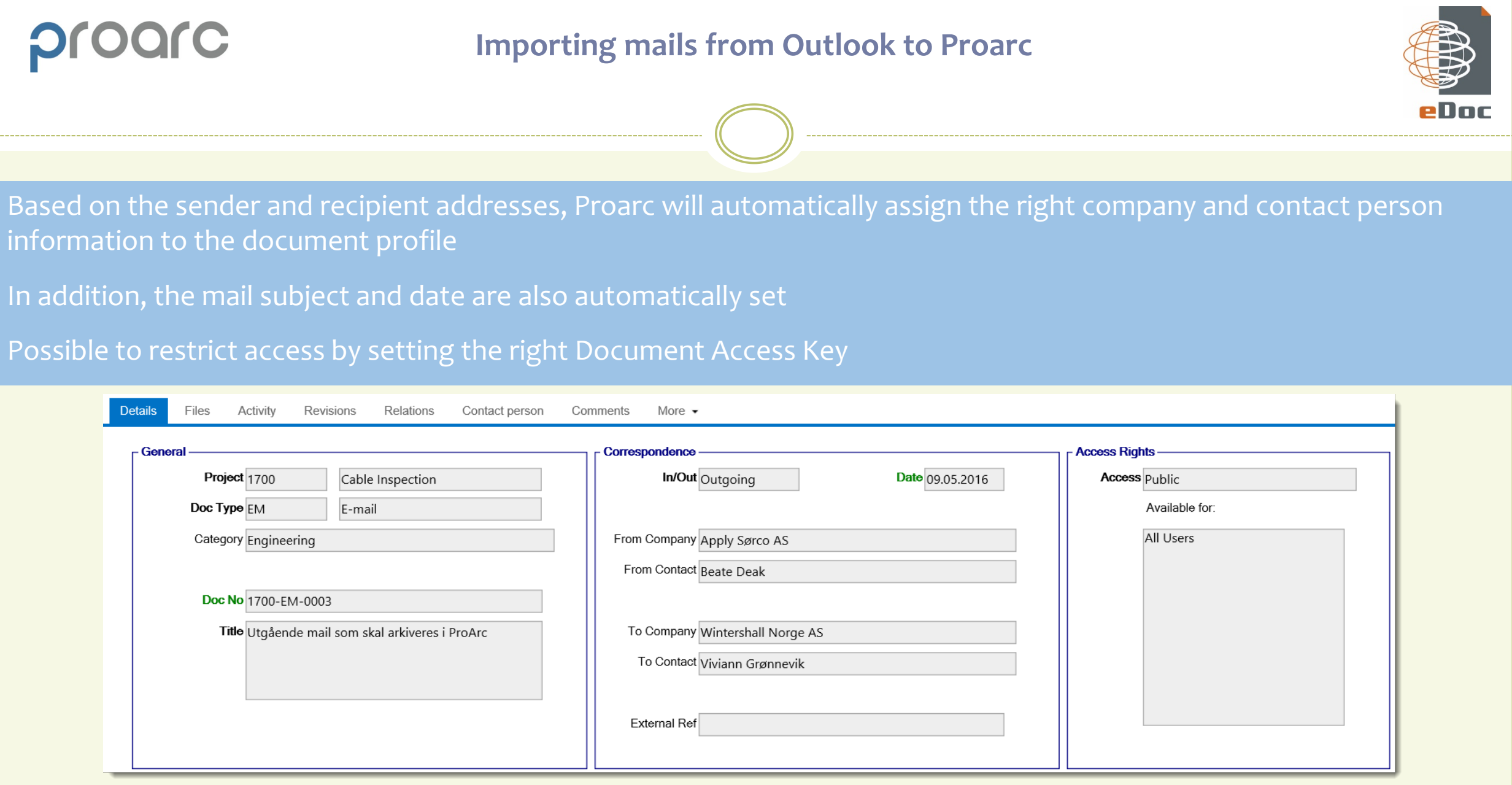

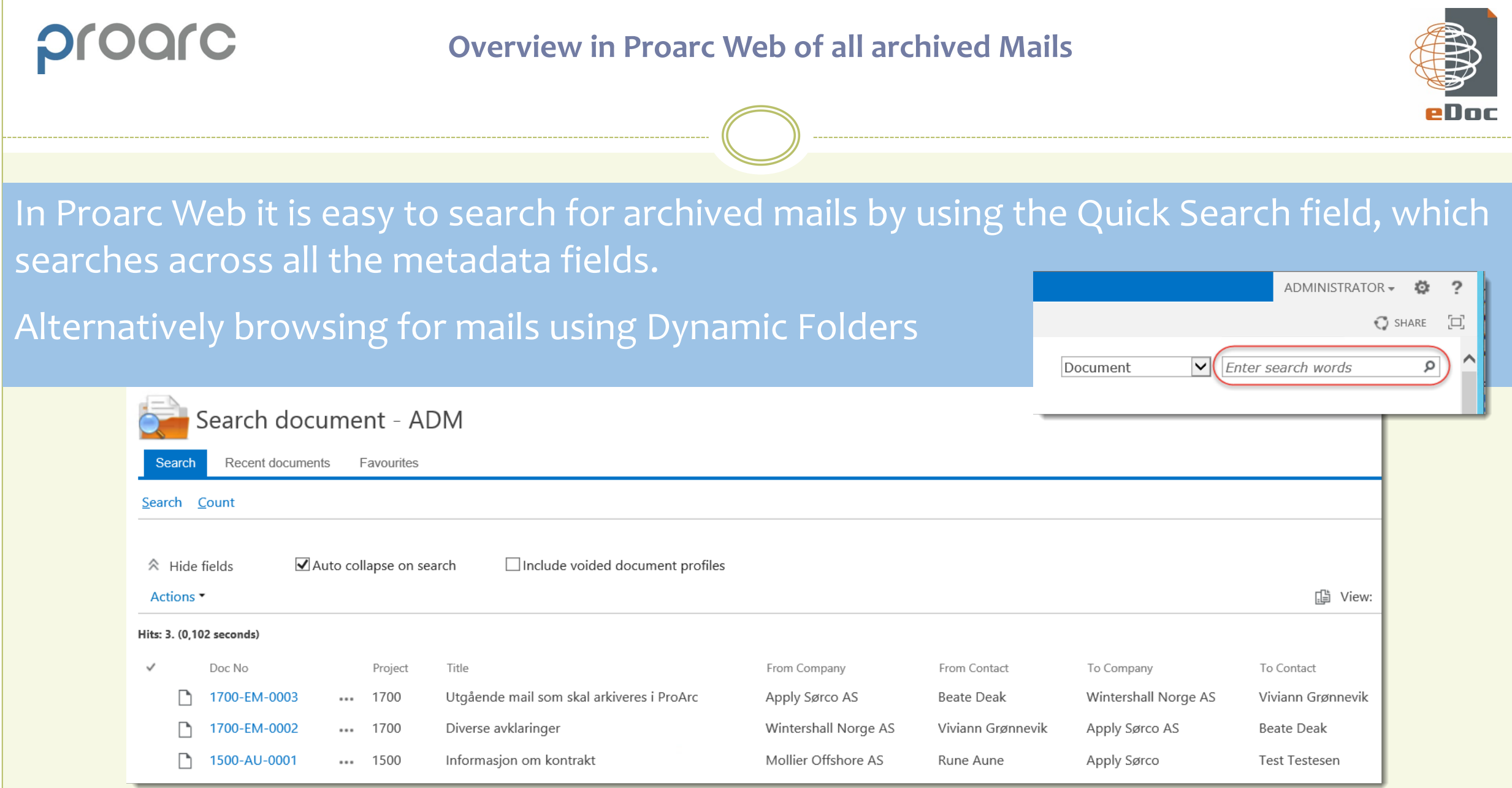

#### **Browsing for mail in Dynamic Folders**

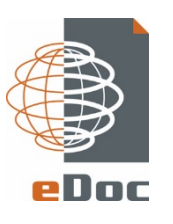

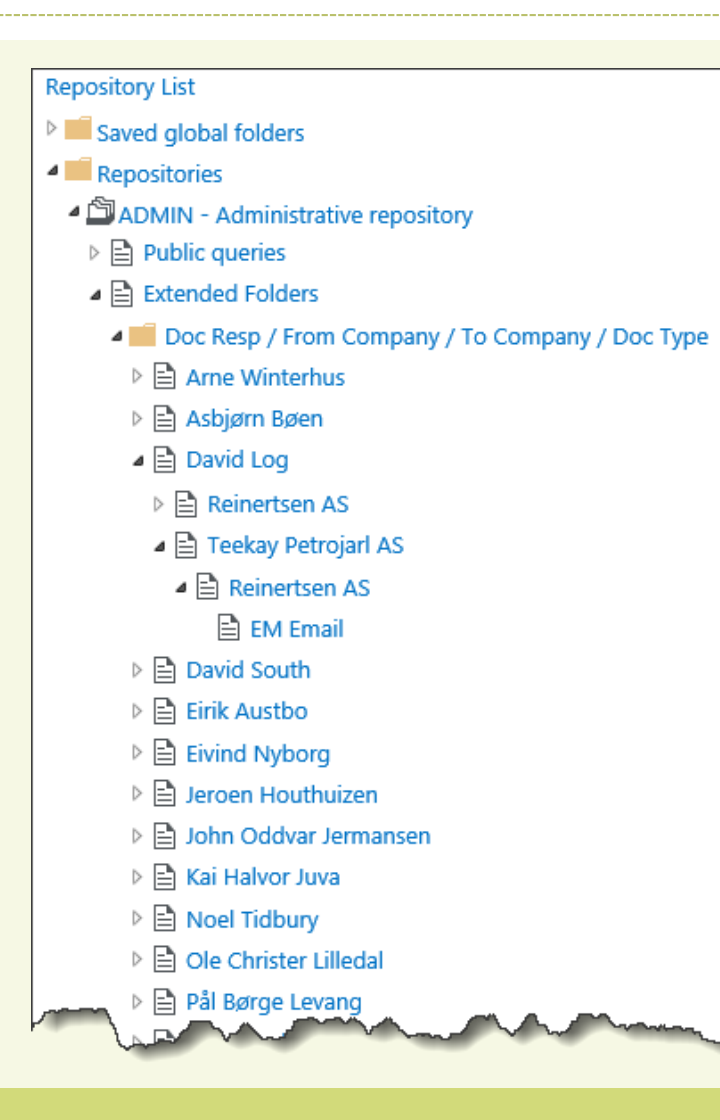

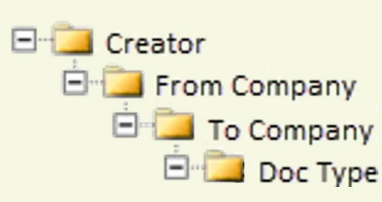

This is an example of browsing for mails using Dynamic Folders

Different metadata attributes can be used in several combinations to configure different sets of Dynamic Folders

#### **Example of internal workflows**

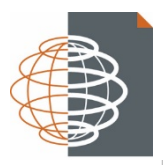

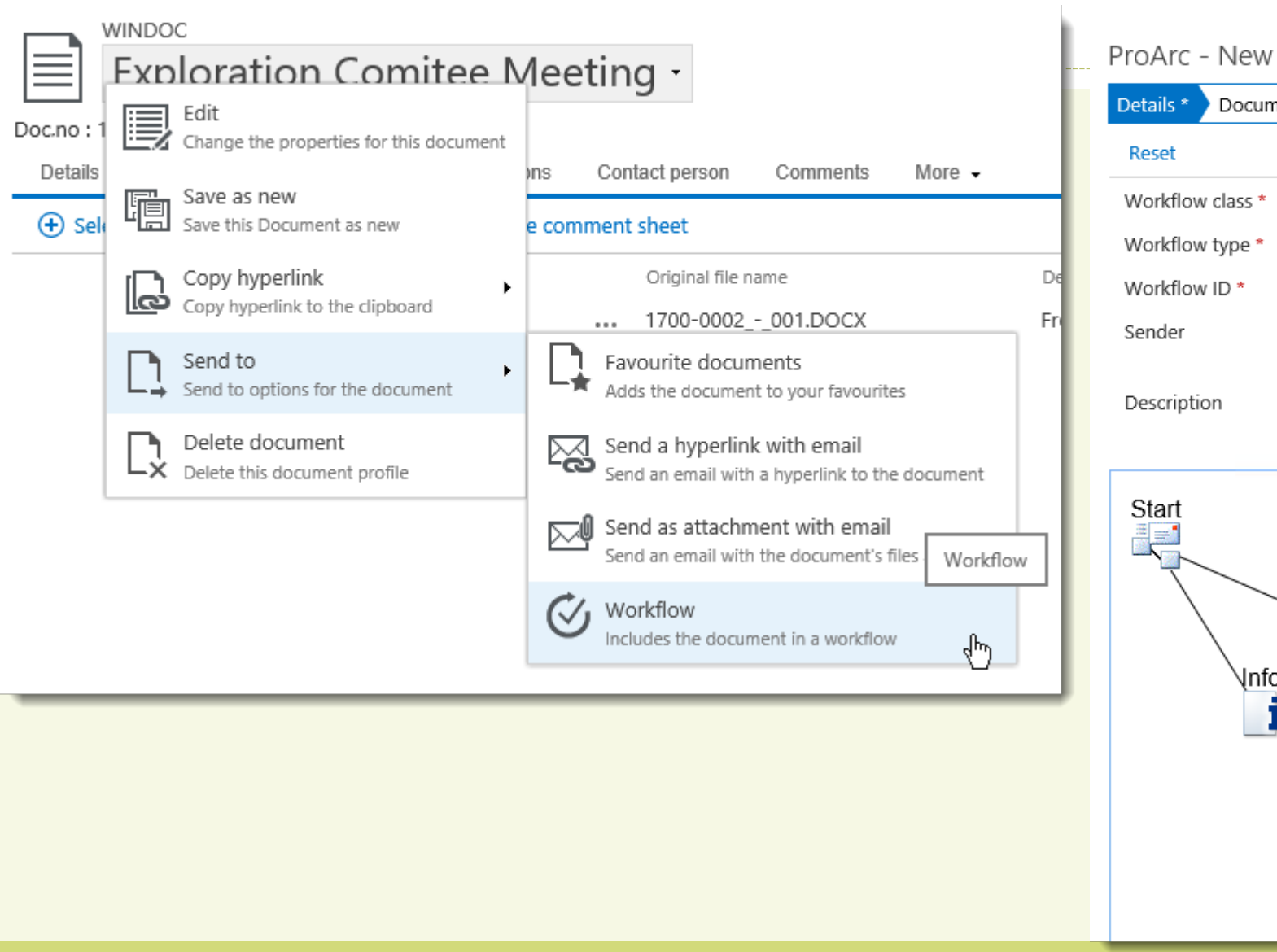

#### ProArc - New workflow

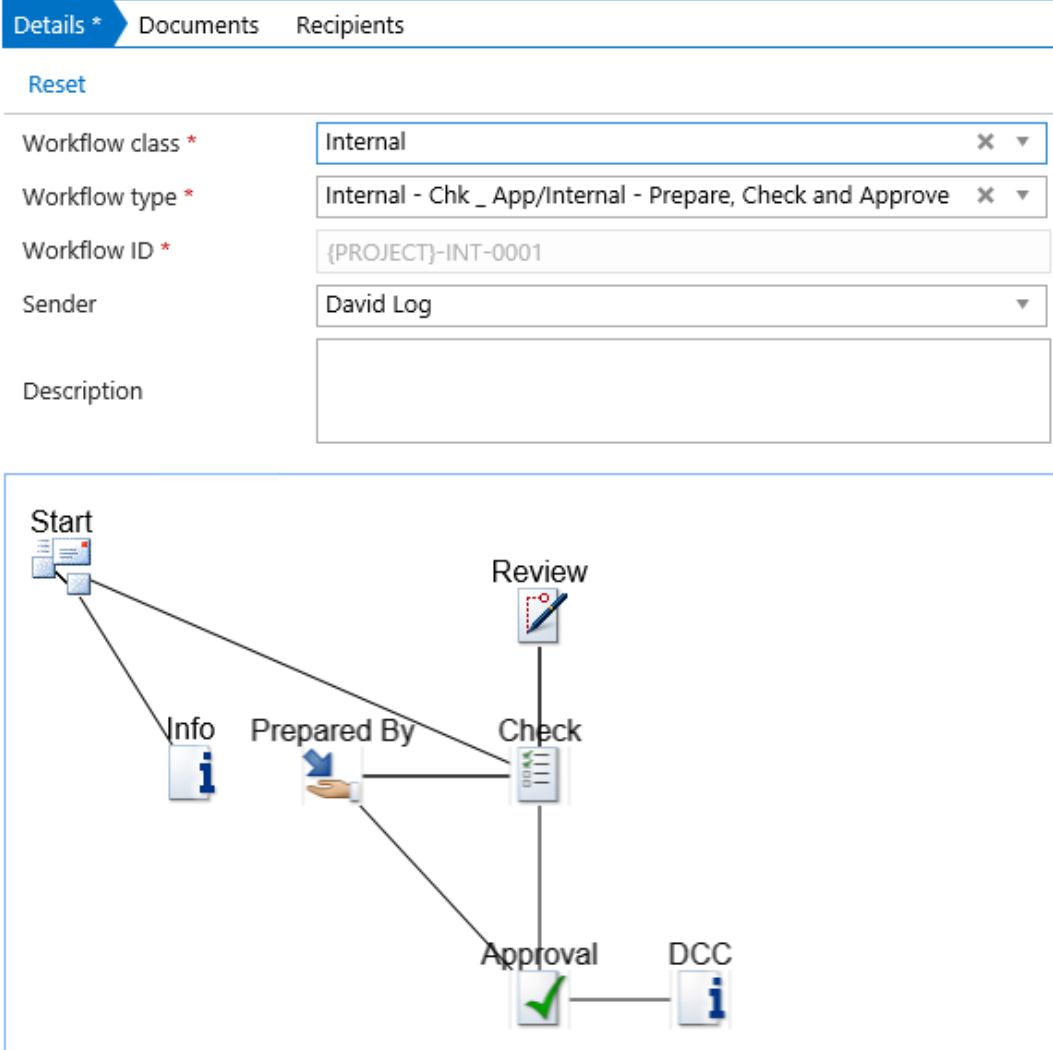

#### **Example of internal workflows**

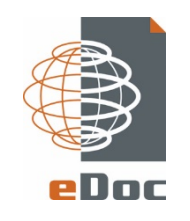

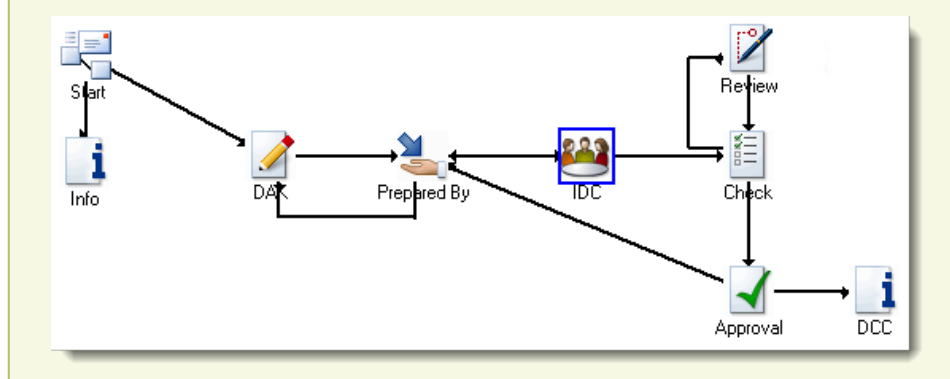

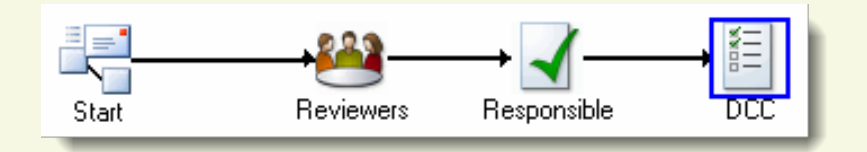

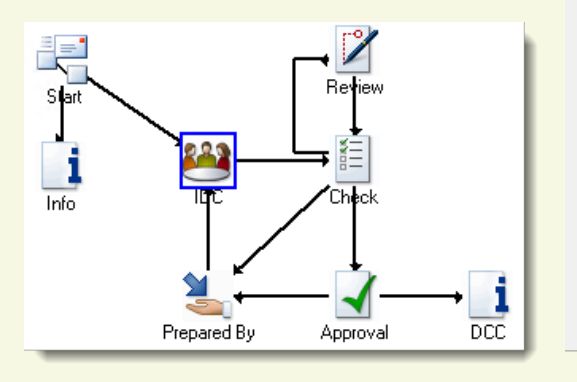

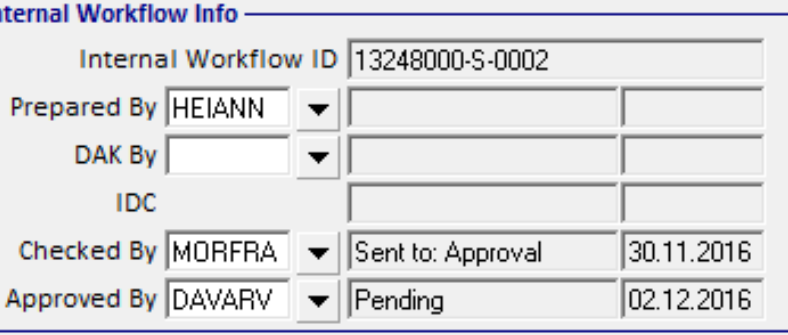

### Define your own workflow based on your requirements

Each activity may have a decision point to control the further flow of the document

Reports in Proarc shows the complete flow, with all the relevant comments and decisions

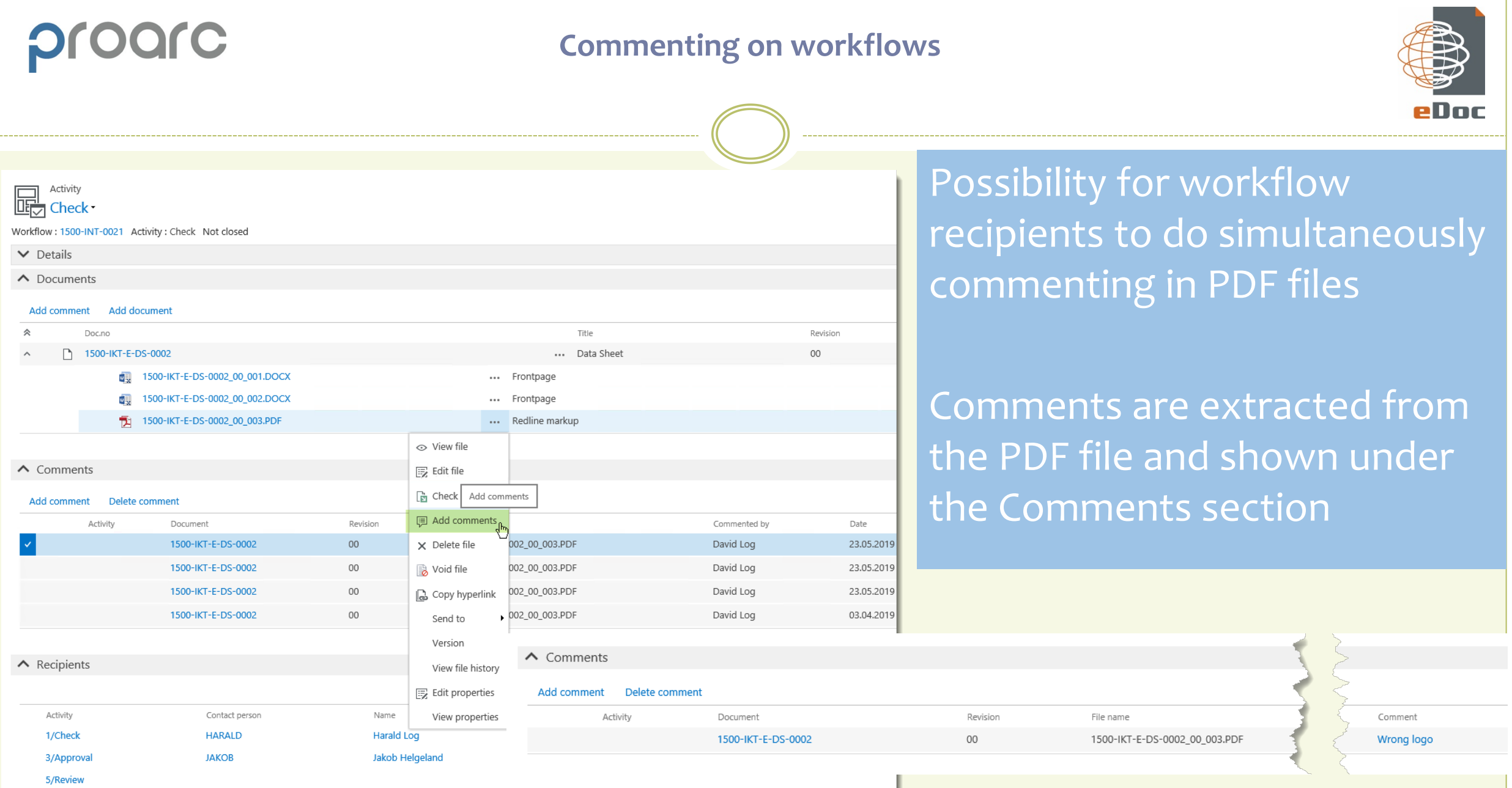

## **Automatic sending mails when activity is overdue in Proarc Workflow**

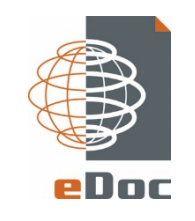

#### Automatic distribution of mail to recipients on overdue activities in Proarc Workflow

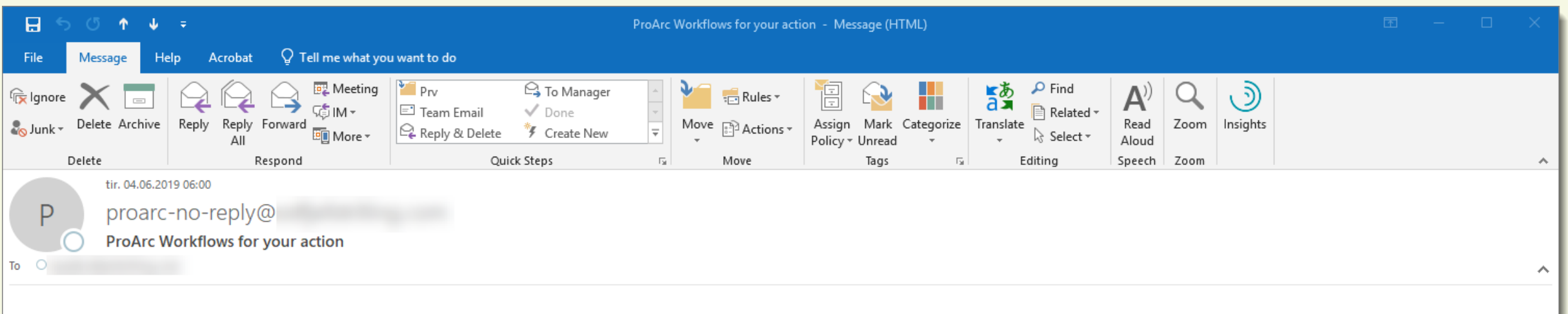

#### Internal workflows that are overdue

#### Please check these activities where the recipient has action

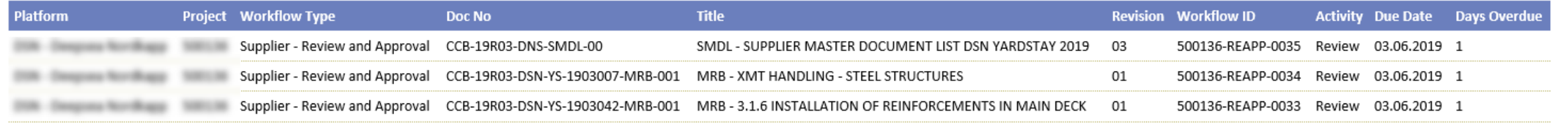

This e-mail, any attachment and response string are confidential and may be legally privileged. If you are not the intended recipient, please telephone or e-mail the sender and delete this message and any attachment immedi attachment. Internet communications are not secure and therefore does not accept responsibility for the contents of this message as it has been transmitted over public network. If you suspect the message may have been intercepted or amended, please call the sender. Thank you.

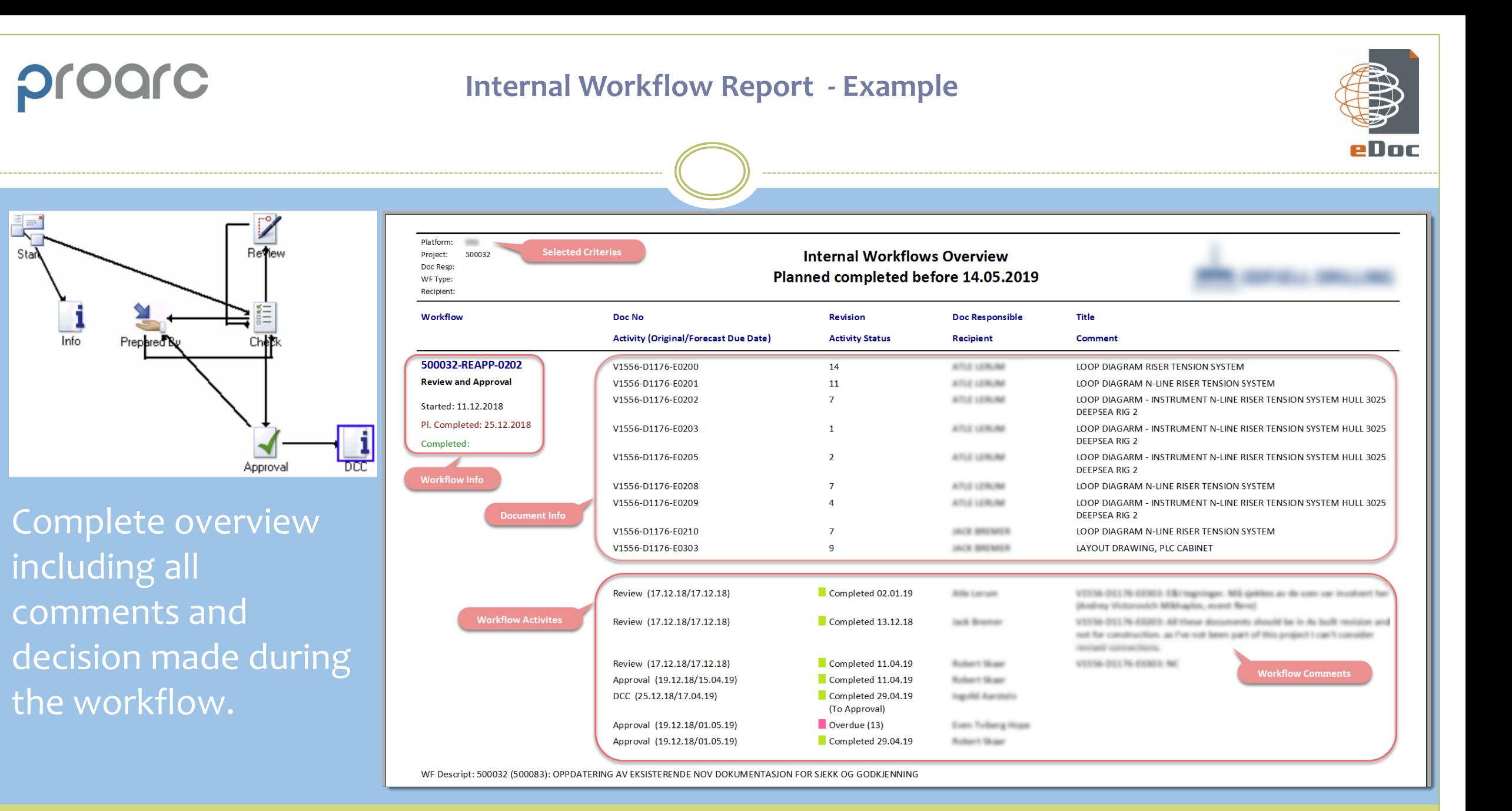

E,

Stan

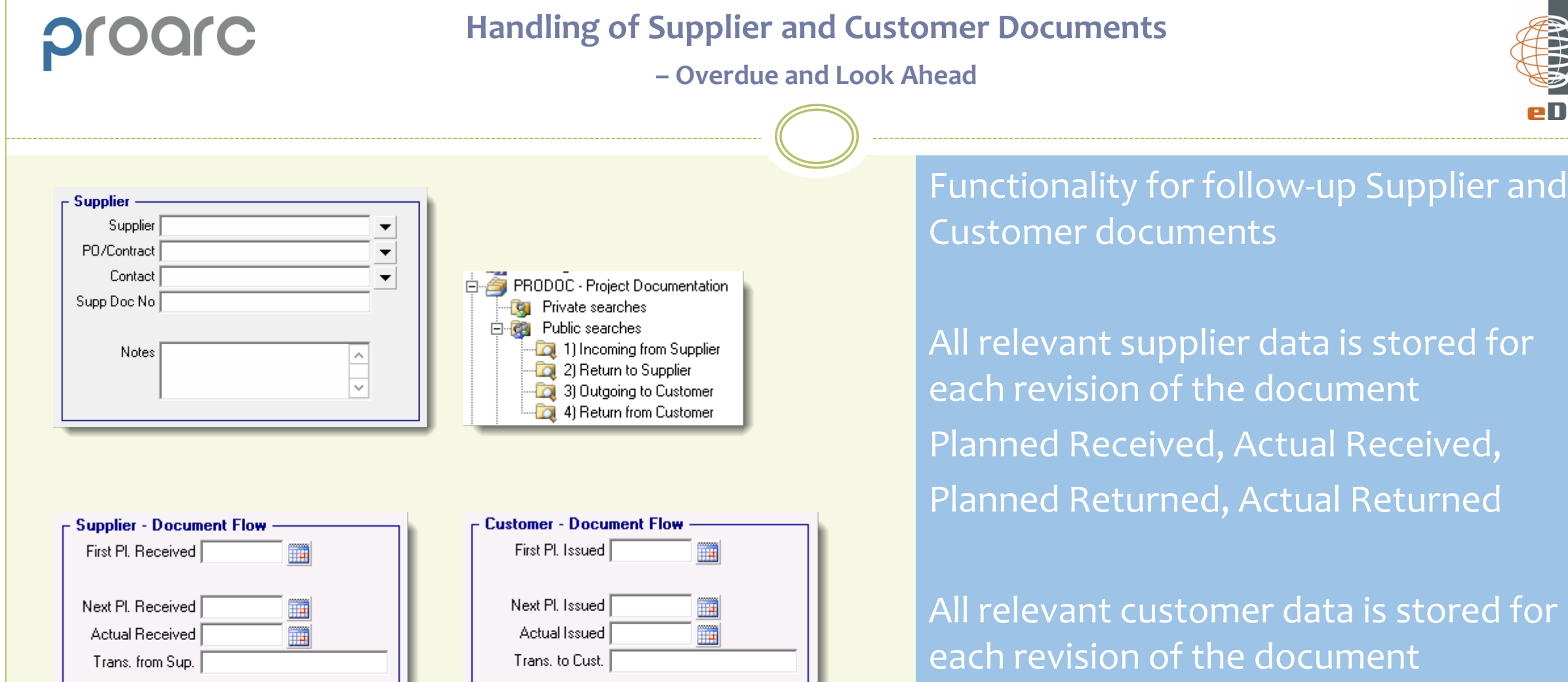

■■

Planned Returned

Actual Returned

Trans, from Cust.

Planned Returned

Actual Returned

Trans, to Sup. |

**Fill** 

each revision of the document Planned Issued, Actual Issued, Planned Returned, Actual Returned eDoc

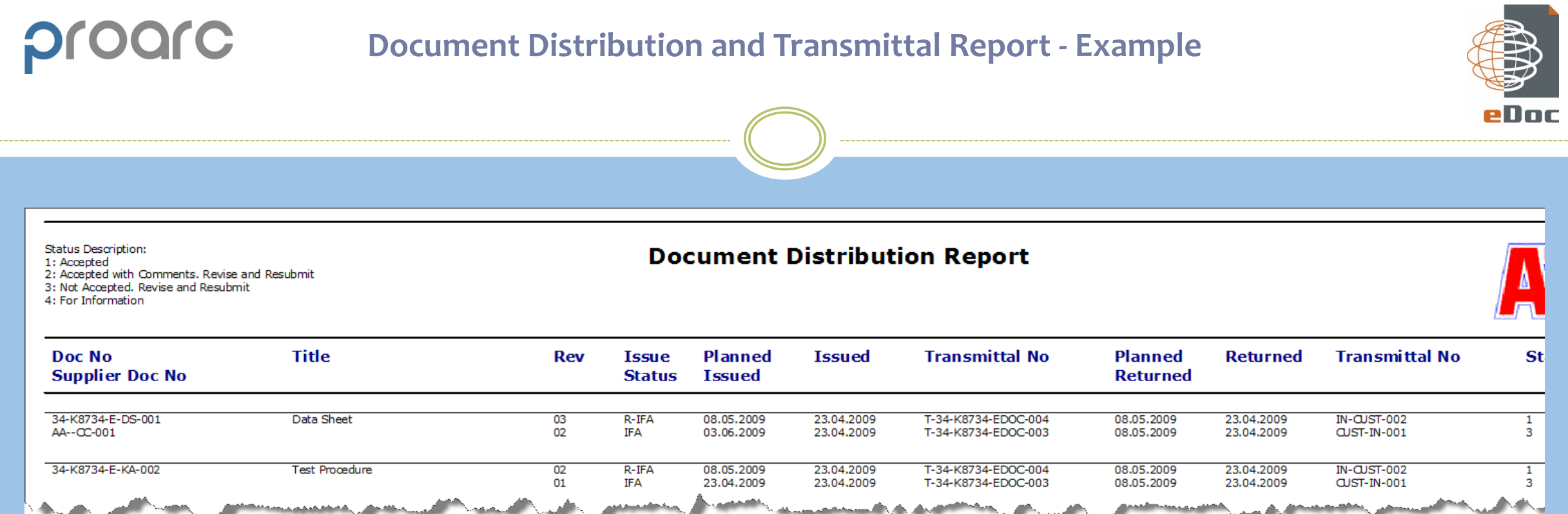

View all transmittal history including planned/actual issue dates, transmittal number and document status codes

If the document is received with an Not Accepted Code, the report will show the «Next Plan Issued» date for the new revision to be created

Limit by Project, Customer or a specific Doc No

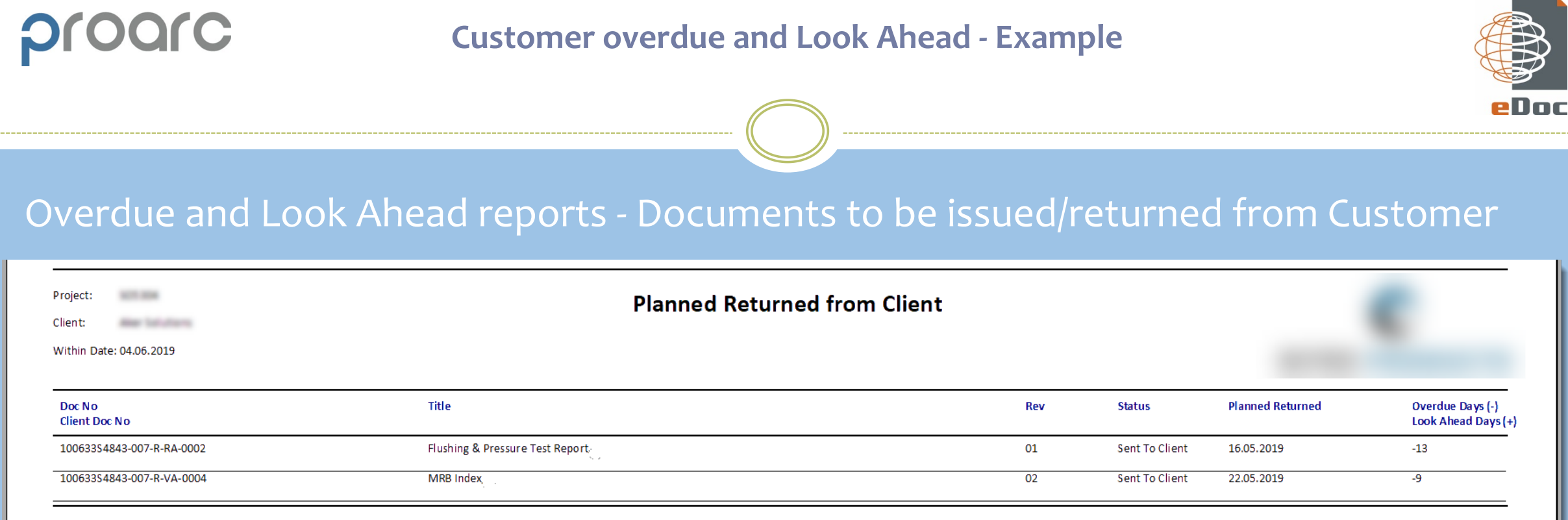

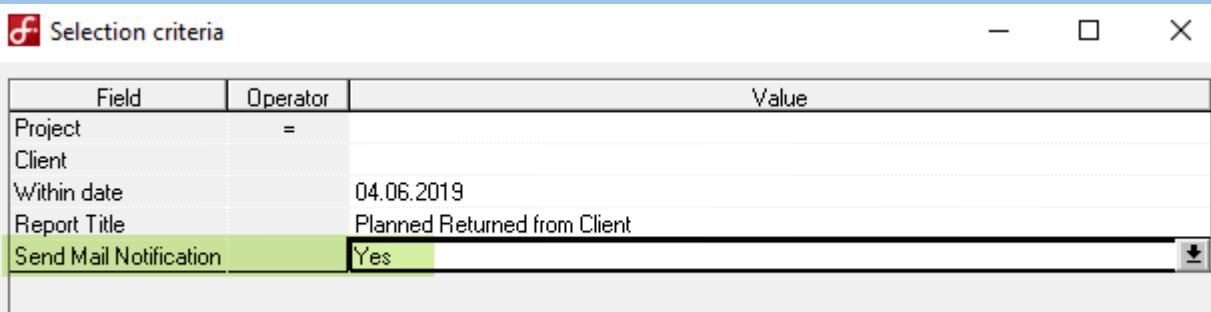

When running the report, it's possible to select Yes to receive mail notifications you can use for forwarding to the customer

#### **Example of Mail Notification which automatically can be sent to Customer or Supplier**

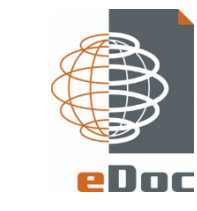

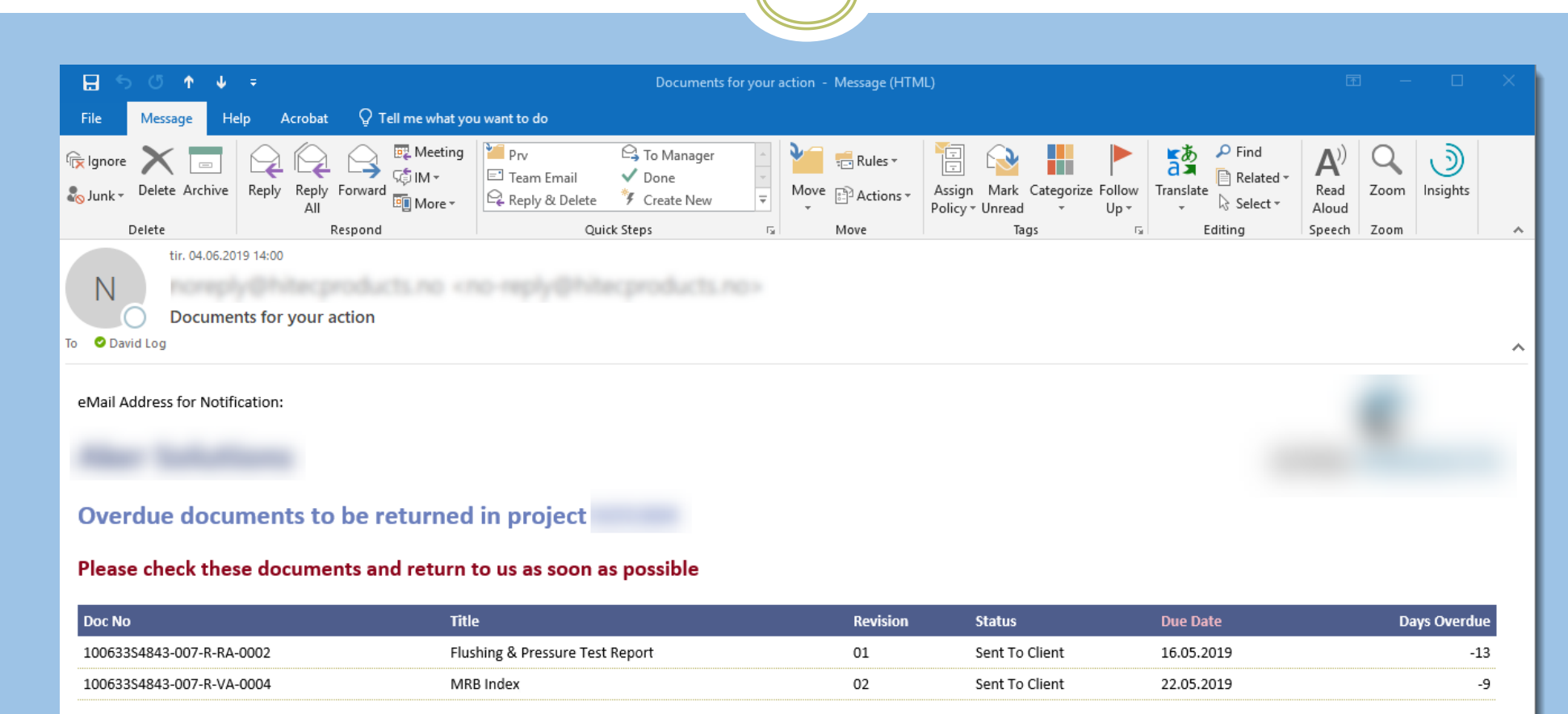

#### Yours faithfully,

For Hills ProArc Administrator

Document Control

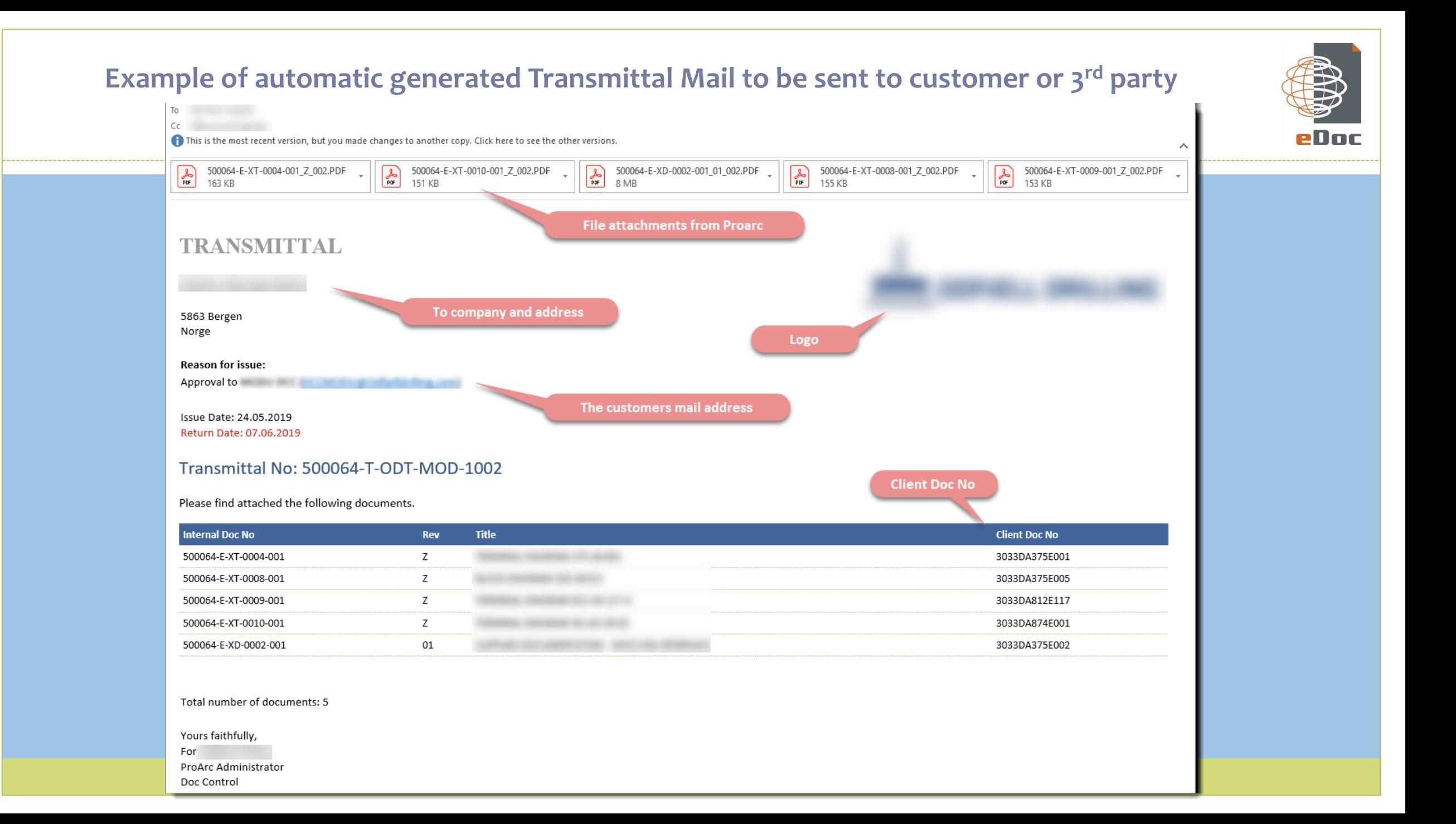

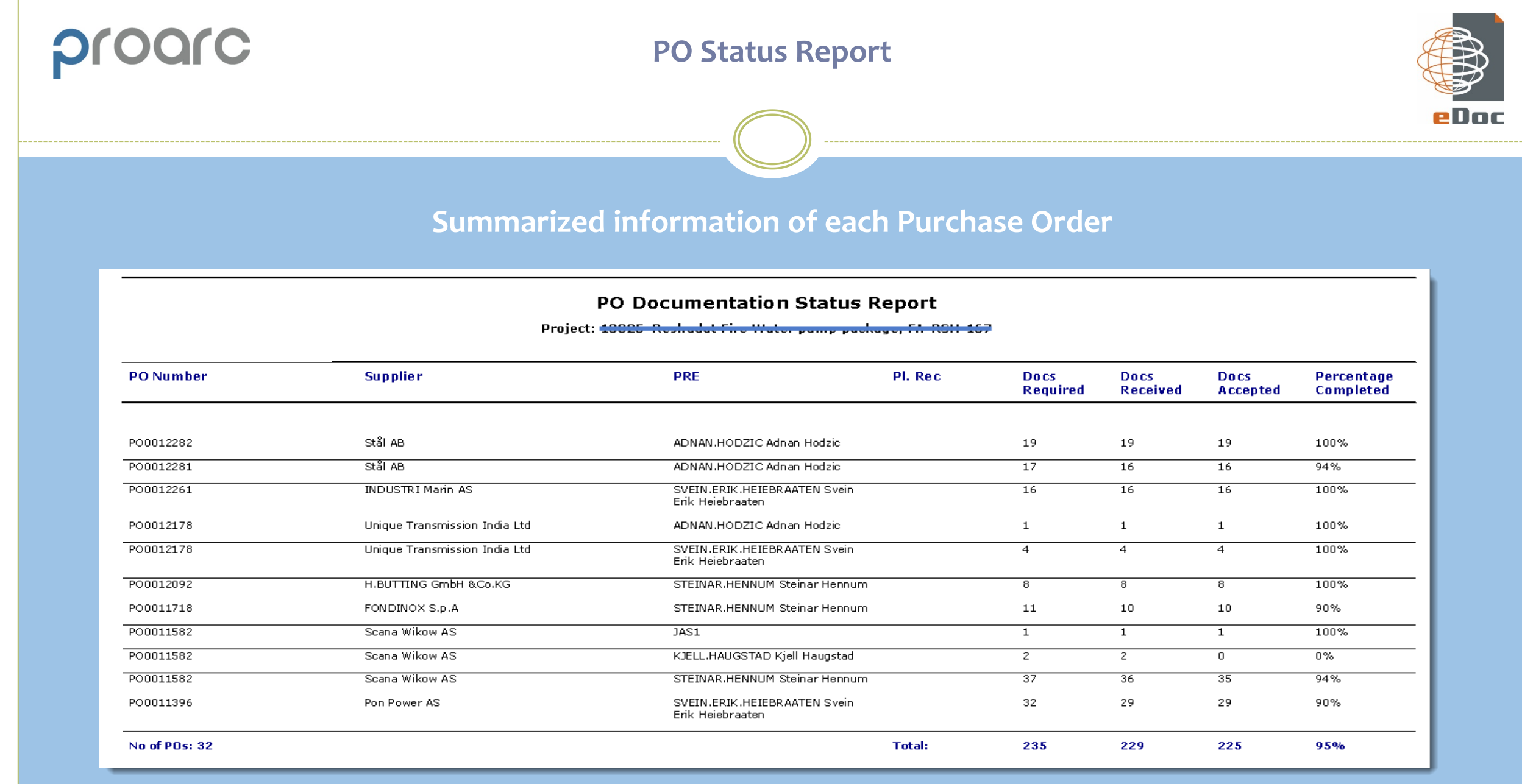

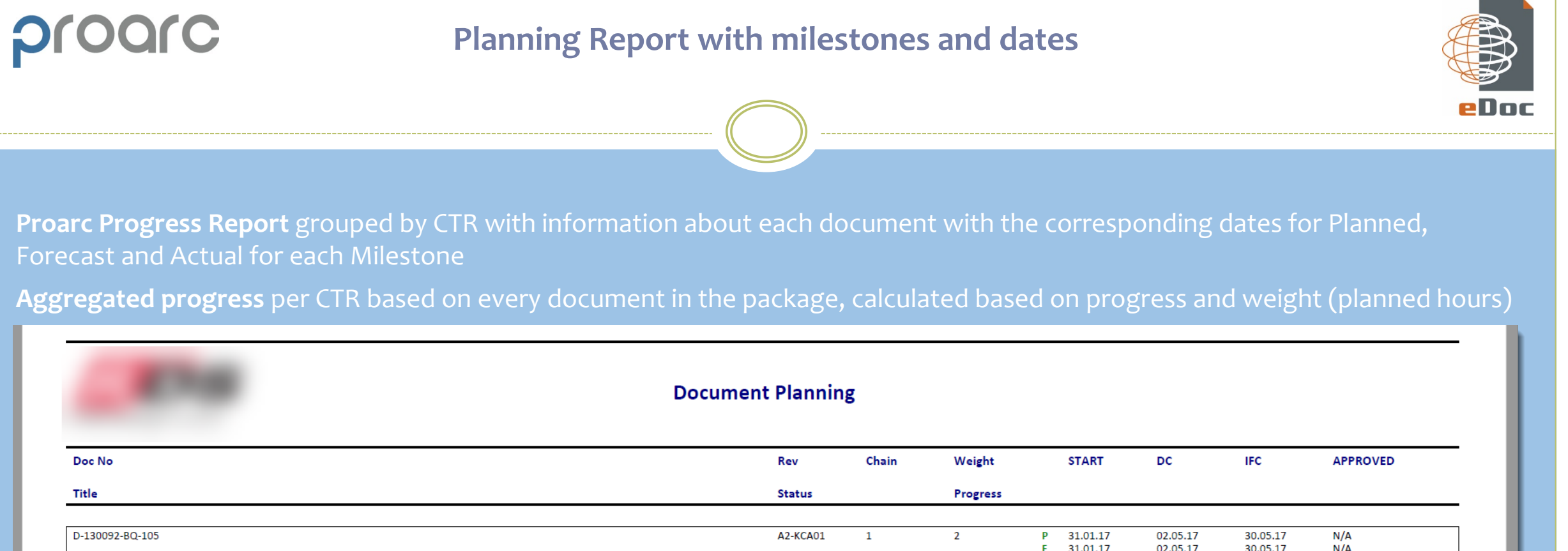

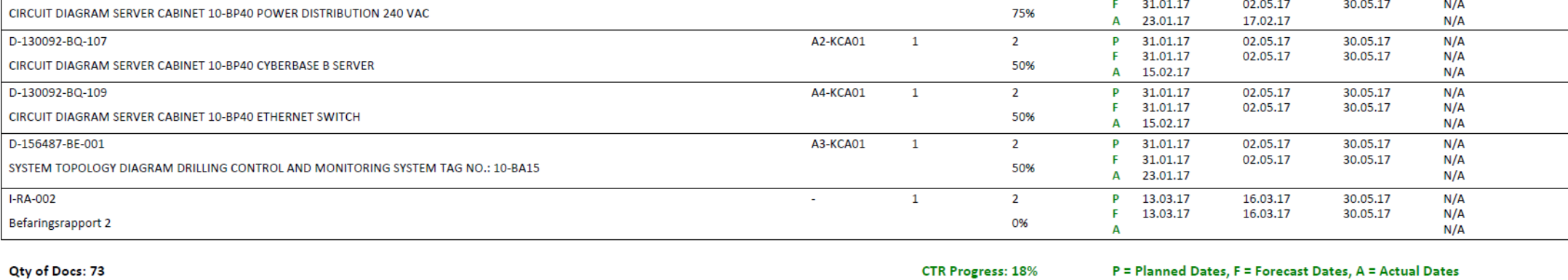

#### **Progress reporting for each Discipline**

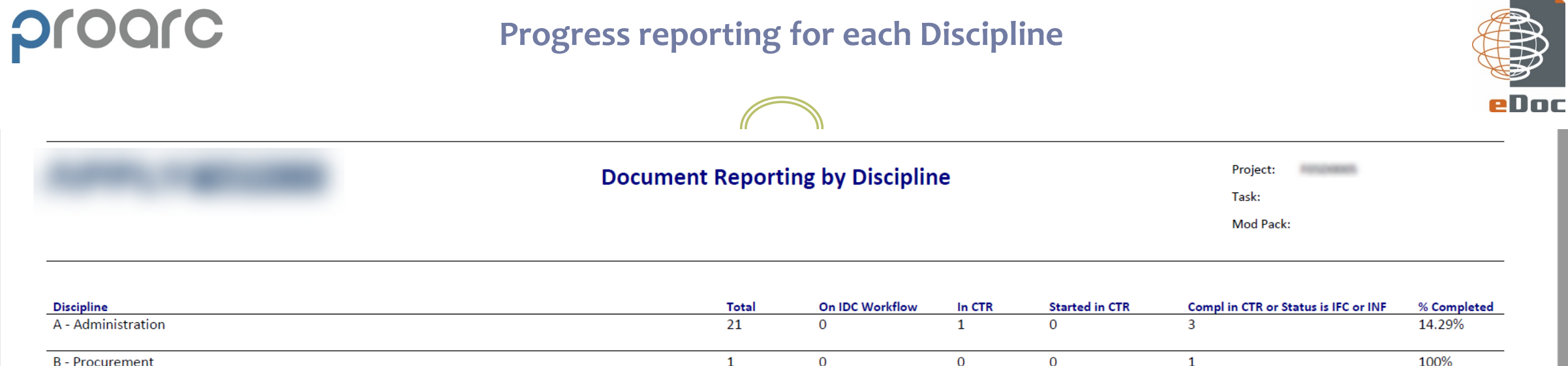

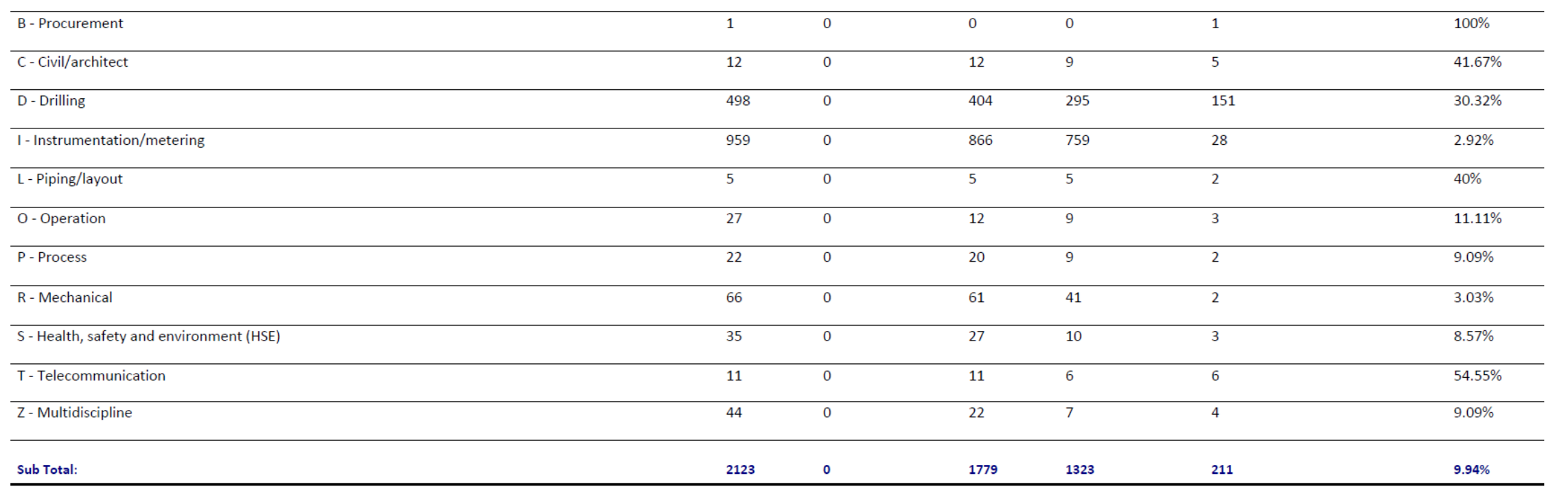

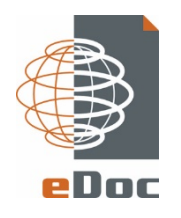

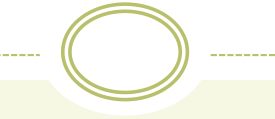

**Please contact us for a presentation and quotation David Log +47 908 98 707 [david.log@edoc.no](mailto:david.log@edoc.no)**

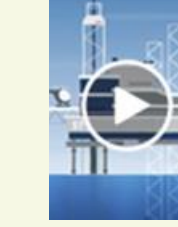

#### **ProArc Technical**

**Document Management** and Collaboration. » Watch movie